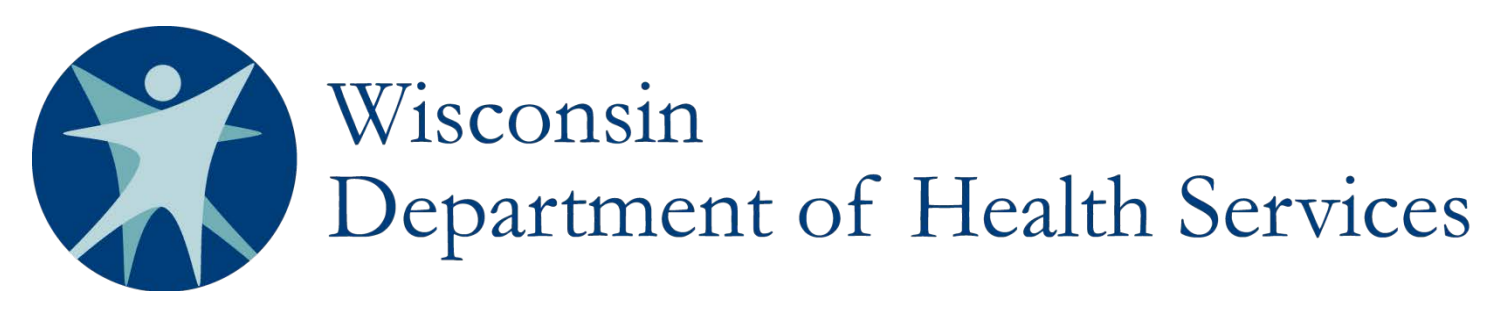

# IRIS Notice Of Action SharePoint Instructions

#### **ATTACHMENTS**

*Paperclip icons in the first column indicate when attachments are available. Required attachments include but are not limited to: the Notice of Action (NOA), the Summary of Action, any letters sent to the participant, materials sent to the Administrative Law Judge, Division of Hearing and Appeals (DHA) decision, and other relevant materials. Open the attachment by going into the issue and clicking on the hyperlink to the document at the bottom of the issue form.*

 $\Box$ Issue ID

#### **ISSUE ID**

*The "Issue ID" column displays a unique number. Use this system-generated number to identify, in correspondence, the Notice of Action being referenced.* 

**Issue ID** 

ere are no items to show

#### **1. STATUS**

*"Status" indicates the stage in the appeals process. IRIS Consultant Agencies (ICAs) are responsible for changing the status to "closed" when appropriate. Select multiple statuses when any of these processes run concurrently.*

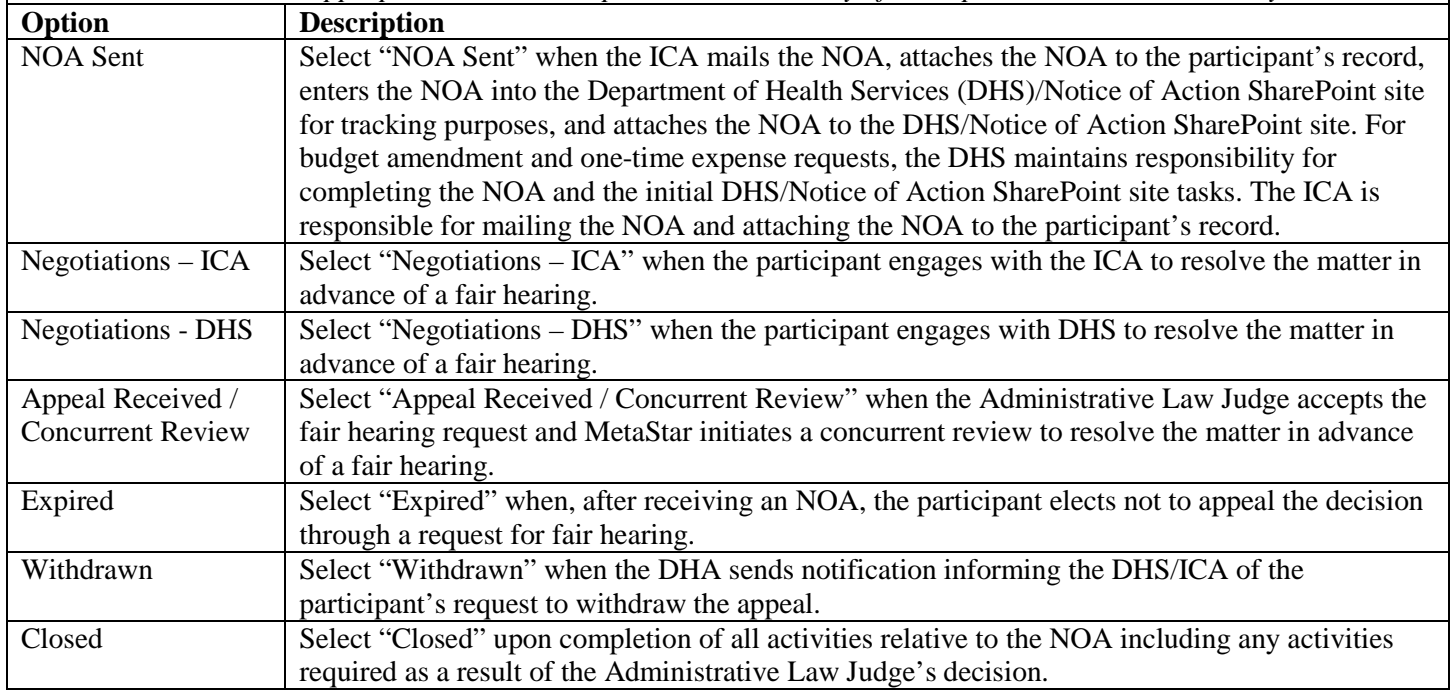

## **2. PARTICIPANT'S NAME**

*Enter the participant's name in the format of Last Name, First Name.* 

#### **3. MCI**

*Enter the participant's MCI number.*

#### **4. COUNTY**

*Select the participant's county of residence from the dropdown box options.*

#### **5. TARGET GROUP**

*Select the participant's target group from the dropdown box options (DD, FE, or PD).*

#### **6. IRIS CONSULTANT**

*Enter the name of the participant's IRIS Consultant in the format of Last Name, First Name.*

**7. AREA LEAD**

*Enter the name of the Area Lead in the format of Last Name, First Name.*

#### **8. ASSIGNED TO**

*Assign individual(s) to work on this case by entering their email address in the tool and selecting the correct name(s).* 

## **9. DATE NOA SENT**

*Enter the date the ICA mailed the NOA to the participant.*

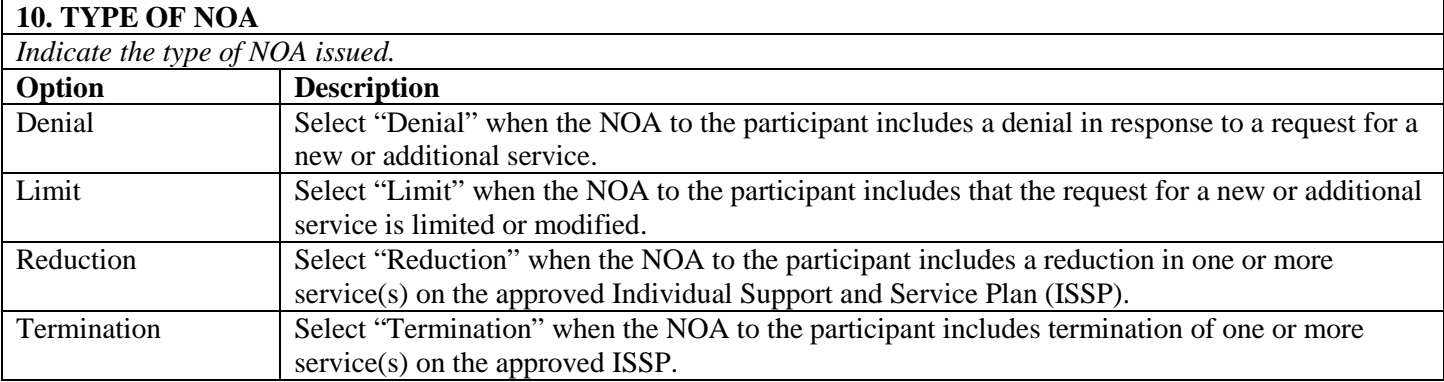

#### **11. SOURCE OF NOA**

*Indicate how the action identified on the NOA originated.* 

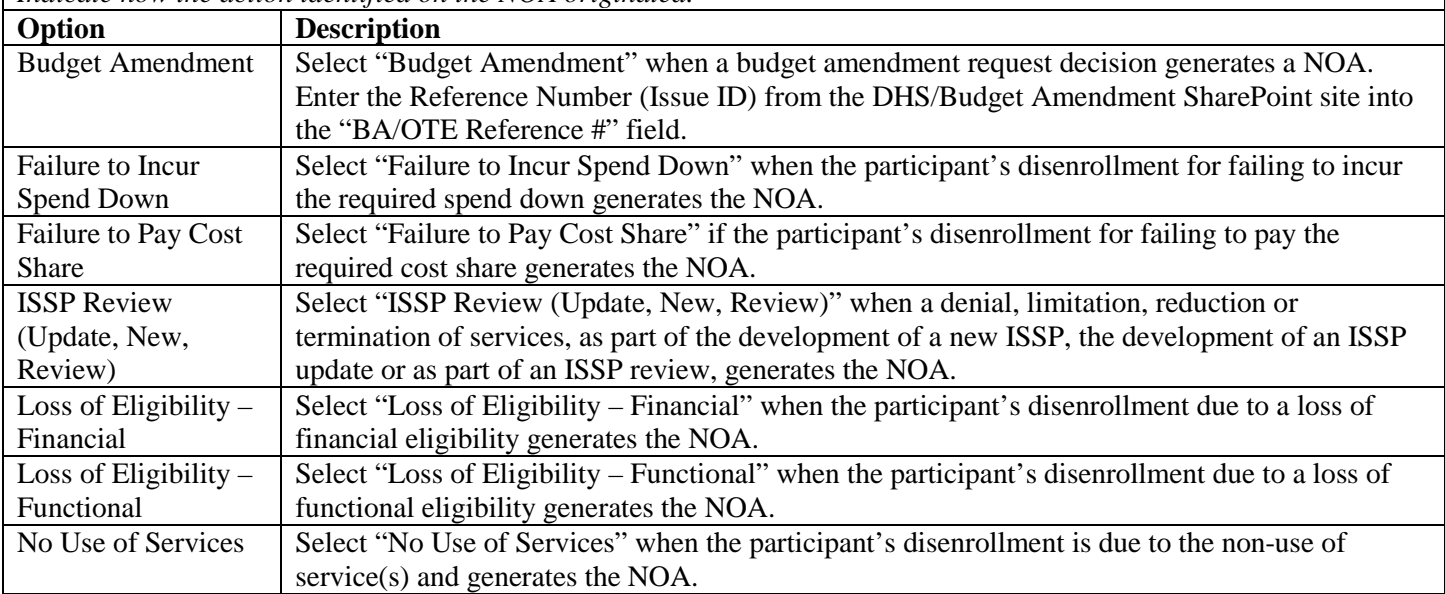

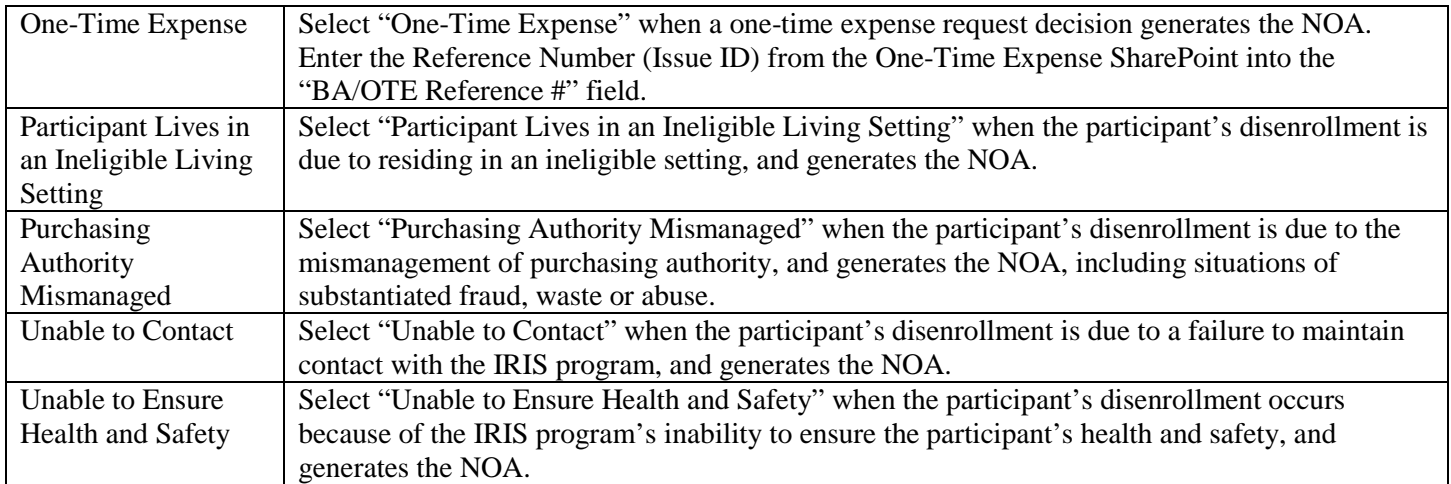

## **12. BA/OTE REFERENCE #**

*Enter the Reference Number (Issue ID) from the Budget Amendment or One-Time Expense (BA/OTE) request SharePoint site for NOAs originating as a result from a BA or OTE request decision. Leave this field blank if a BA or an OTE decision did not generate the NOA.*

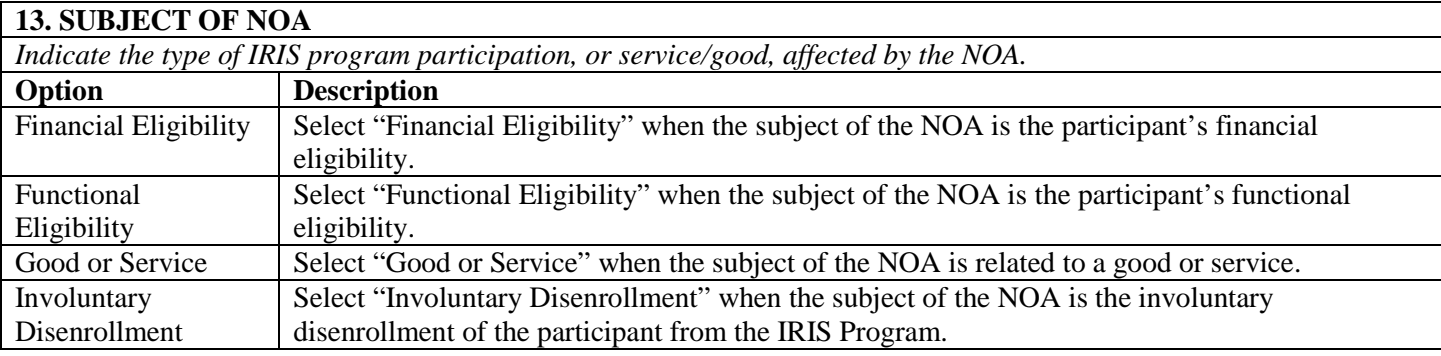

## **14. SPECIFIC GOOD/SERVICES**

*Describe the specific good/service denied, limited, reduced or terminated on the NOA. This field defaults to N/A for use when the subject of the NOA is functional or financial ineligibility or involuntary disenrollment.* 

## **15. NOA DETAIL**

*Describe specifically the good/service(s) denied, limited, reduced or terminated including the number of units/hours, cost, and reason.* 

## **16. REASON(S) FOR NOA**

*Describe the reasons for the denial, limitation, reduction or termination identified on the NOA. Check the reason(s) for the decision identified on the original NOA.* 

## **17. NOA ISSUED BY**

*Choose the applicable party from the dropdown choices (Area Lead, DHS, IC Supervisor, Income Maintenance, IRIS Consultant, or Quality Services) indicating the applicable party making the decision resulting in the issuance of the NOA.*

## **18. APPEAL RECEIVED**

*Choose "yes" if DHS received a DHA notification of participant appeal. Choose "no" if DHS did not receive notification that the participant filed an appeal from the DHA.* 

## **19. DATE APPEAL FILED**

*Enter the date the participant filed the appeal.*

## **20. DATE OF APPEAL**

*Enter the date the DHA accepted the appeal.*

## **21. DATE CONCURRENT REVIEW OPENED**

*METASTAR USE ONLY: Enter the date MetaStar opened the concurrent review. Leave the field blank in cases where MetaStar did not receive notice that the participant filed an appeal.*

## **22. CONTINUATION OF SERVICES REQUESTED**

*Choose "yes" if the participant requests a continuation of service(s) in the required timeframe, or "no" if the participant did not request a continuation of service(s) in the required timeframe.*

#### **23. CONTINUATION OF SERVICES ORDERED BY DHA**

*Choose "yes" if the DHA orders a continuation of service(s) or "no" if the DHA does not order a continuation of service(s).*

#### **24. DID THE ICA CONTINUE SERVICES?**

*Choose "yes" if the ICA continues the participant's service(s) or "no" if the ICA does not continue the participant's service(s).*

## **25. PRE-HEARING RESOLUTION(S)**

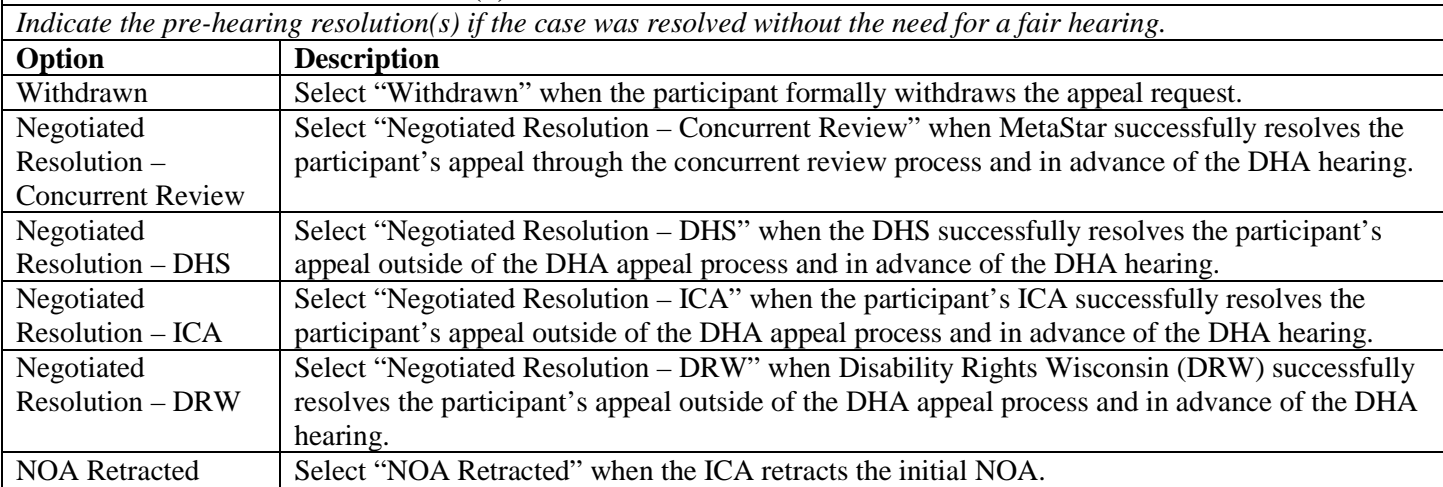

#### **26. WAS APPEAL WITHDRAWN?**

*Choose "yes" if the participant withdrew the appeal. Field automatically defaults to "no".*

#### **27. DATE WITHDRAWAL ACCEPTED BY DHA**

*Enter the date the DHA accepted the participant's request to withdraw the appeal.*

## **28. DATE SOA SENT TO DHA**

*Enter the date the ICA sent the Summary of Action (SOA) to the DHA.*

## **29. DATE ICA RECEIVED HEARING NOTICE**

*Enter the date the ICA received the hearing notice from the DHA.*

## **30. FAIR HEARING DATE**

*Enter the date of the DHA fair hearing.*

#### **31. STAFF NOTIFIED OF HEARING DATE**

*Indicate notifications of the hearing date sent to the following ICA staff: Area Lead, Financial Eligibility Specialist, IRIS Consultant, IC Supervisor, LTCFS Manager, Other, Quality Services, Screener, Screener Liaison, SDPC Manager, and Service Center Operations Coordinator.*

## **32. CONCURRENT REVIEW OUTCOME**

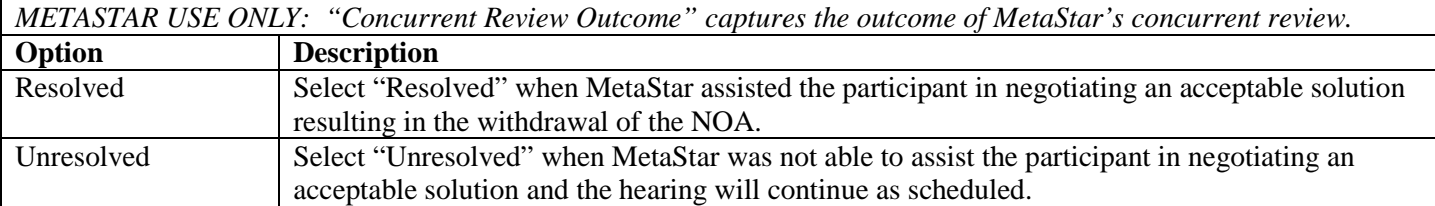

## **33. CONCURRENT REVIEW CLOSED**

*METASTAR USE ONLY: Enter the date MetaStar closed the concurrent review.*

#### **34. HEARING RECORD HELD OPEN**

*Select "yes" if the Administrative Law Judge holds the hearing record open. Select "no" if the Administrative Law Judge does not hold the hearing record open.*

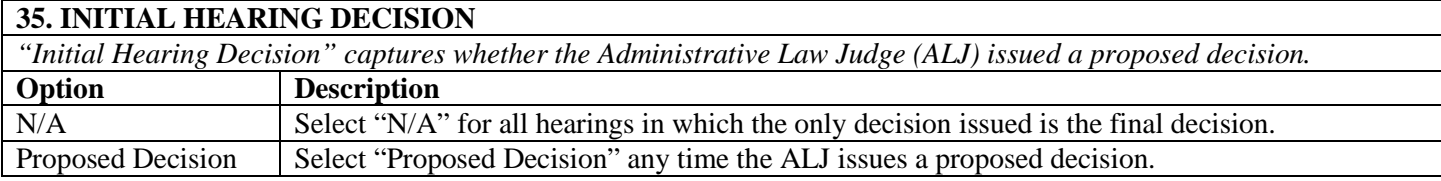

#### **36. INITIAL HEARING DECISION DATE**

*Enter the date of the initial hearing decision. Leave the box blank when the ALJ only renders a final hearing decision.*

#### **37. FINAL HEARING DECISION**

*"Final Hearing Decision" captures final decisions issued by the ALJ.*

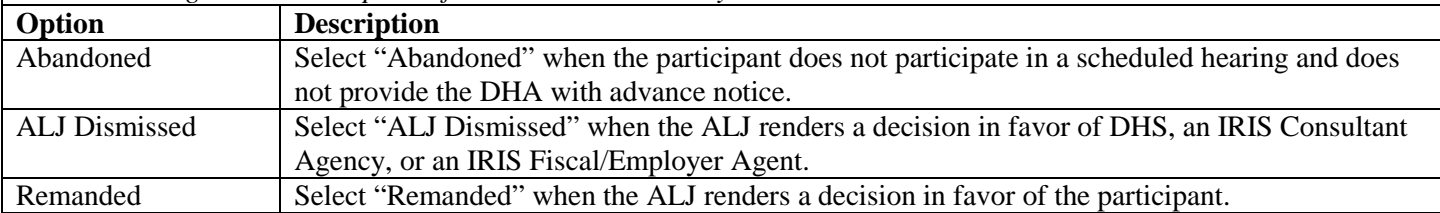

#### **38. FINAL HEARING DECISION DATE**

*Enter the date of the final hearing decision.*

#### **39. NEW ISSP NEEDED**

*Enter "yes" or "no" indicating whether a new/updated ISSP is required based on the final hearing decision.*

#### **40. ISSP UPDATE SENT**

*When a new/update ISSP is required, enter the date the ICA mailed the ISSP to the participant.*

## **41. DATE CERTIFICATE OF ADMINISTRATIVE ACTION (CAA) DUE**

*Enter the date the CAA is due to DHA.*

#### **42. DATE CERTIFICATE OF ADMINISTRATIVE ACTION (CAA) COMPLETED**

*Enter the date the CAA was sent to DHA.*

### **43. DATE OF LTCFS REVISION**

*When a revised Long Term Care Functional Screen (LTCFS) is required, enter the date of the LTCFS revision.*

#### **44. RE-HEARING?**

*Enter "yes" or "no" indicating whether the participant requested a re-hearing.*

## **45. DATE OF RE-HEARING**

*Enter the date of the re-hearing.* 

## **46. RE-HEARING DECISION**

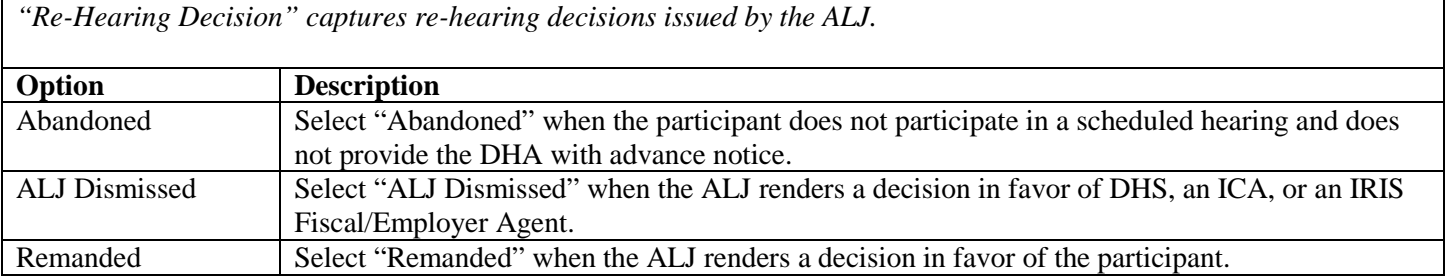

## **47. COMMUNICATION LOG**

*Enter all communications regarding the NOA and subsequent appeals process in this communication log. The communication log replaces email exchanges and centralizes communication regarding the NOA/Appeals process in an organized manner.*

#### **48. RELATED ISSUES**

*Link all NOAs issued to the same participant using the "Related Issues" boxes.*

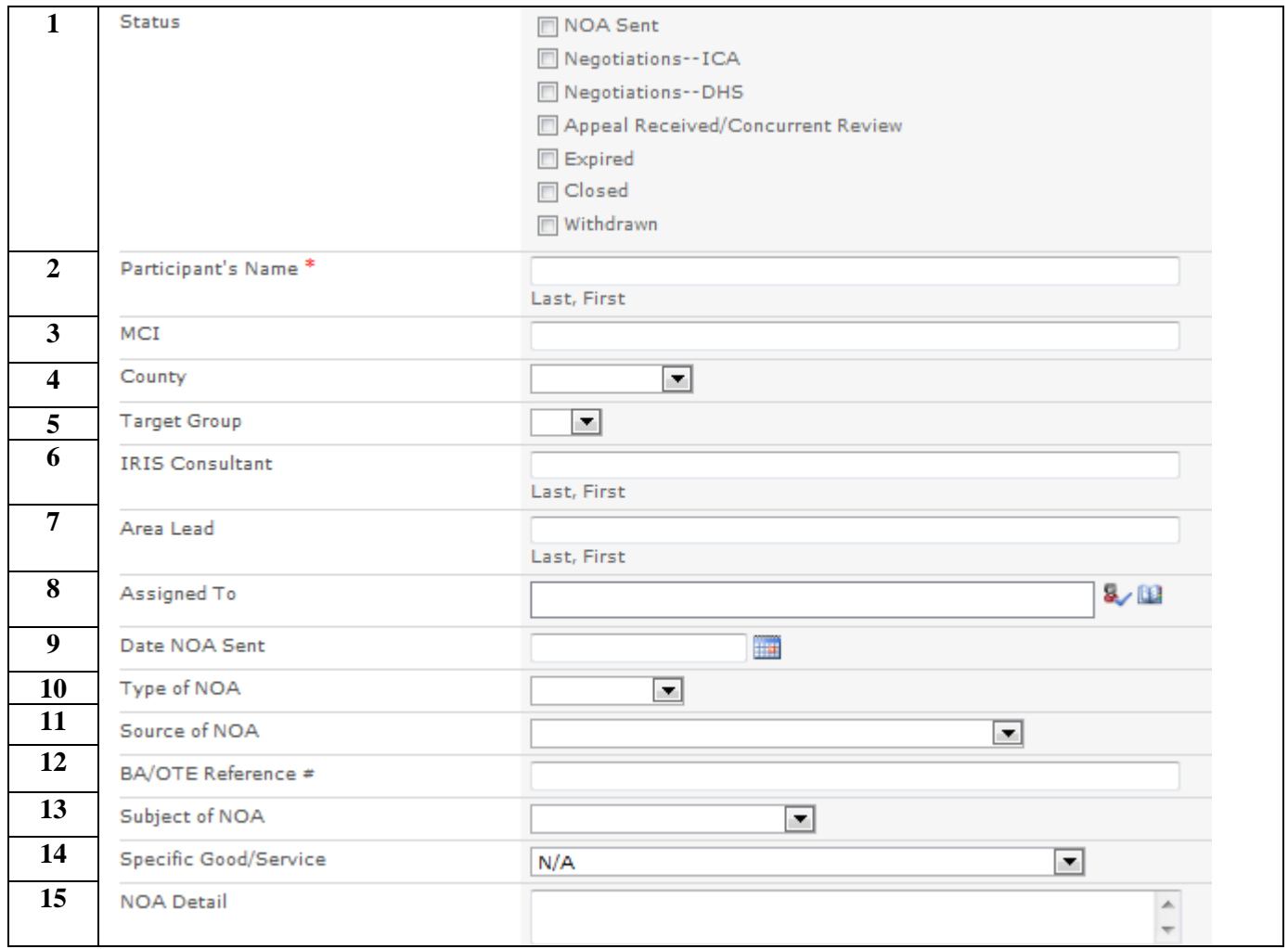

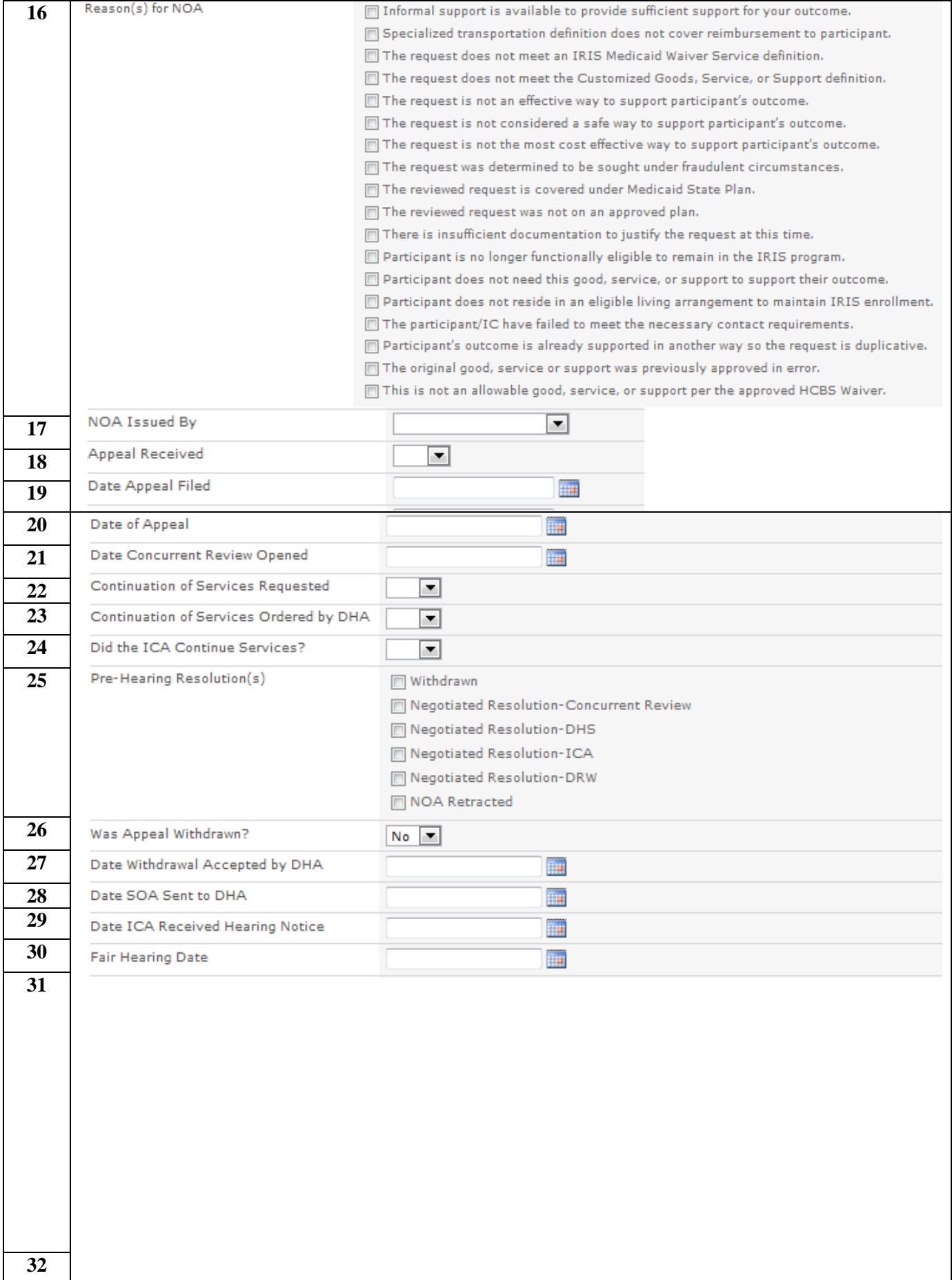

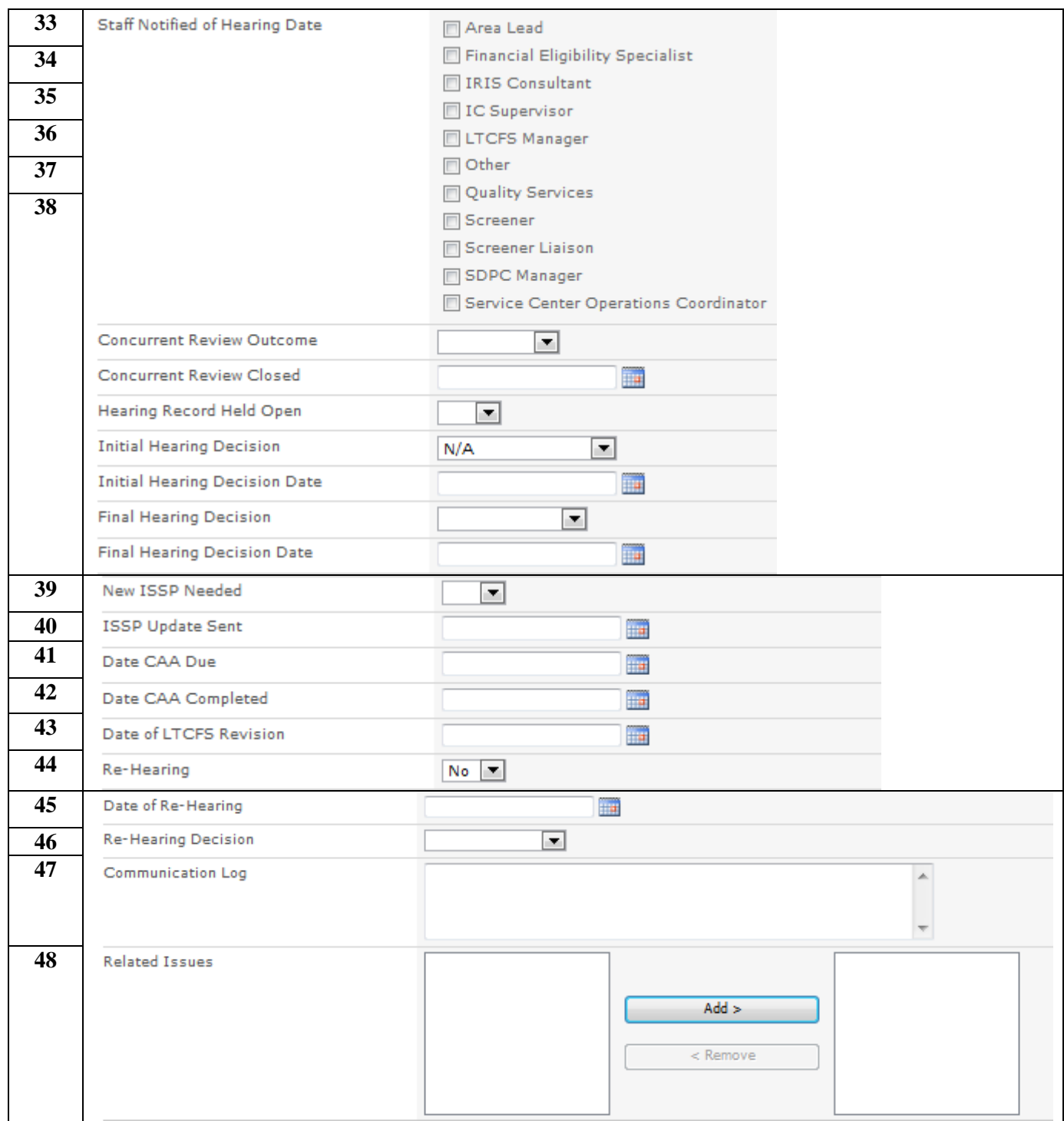